# **Installation Instructions**

#### ■ **Introduction**

Thank you for purchasing Setting/monitoring tools for the C Controller module (SW4PVC-CCPU-E).

This document explains how to install and uninstall. Please read carefully before installing the product to your personal computer.

### **Installation**

Install Setting/monitoring tools for the C Controller module to the personal computer.

#### ■ Confirm before installation

- Log on to the personal computer as a user having the "Administrator" (computer administration) privilege.
- Close all the applications running under Microsoft® Windows® Operating System before installation. If the product is installed while other applications are running, it may not operate normally.

*1.* **Insert the CD-ROM to the CD-ROM drive. Double click the "setup.exe" file on the CD-ROM.**

*2.* **Following the on-screen instructions, select or enter the necessary information.**

#### **Point**

For precautions on installation, refer to Setting/Monitoring Tools for the C Controller Module Operating Manual.

### ■ Operating Environment

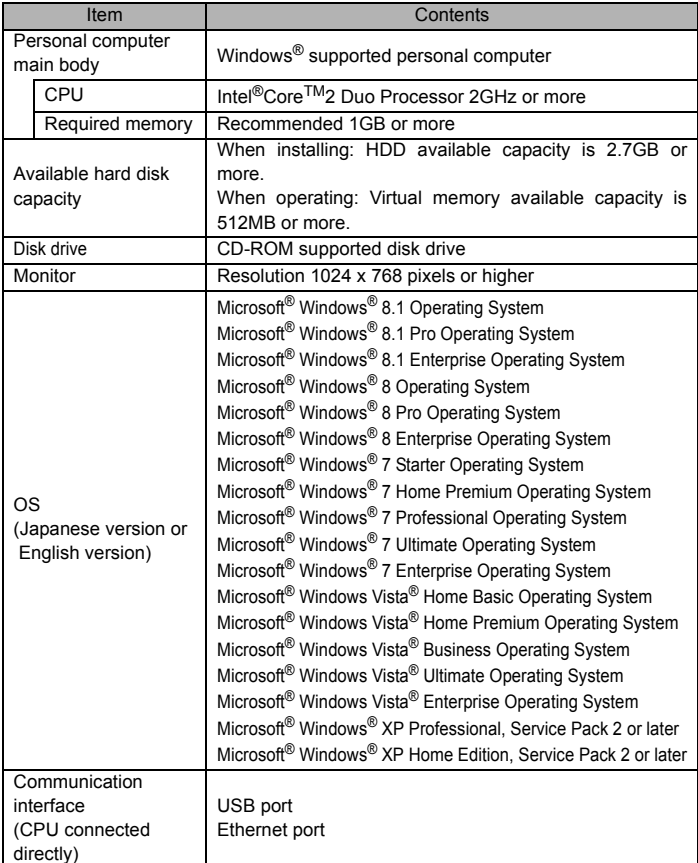

#### **Precautions**

- If .NET Framework 2.0 and Windows Installer 3.0 are not installed to the personal computer to which Setting/monitoring tools for the C Controller module is to be installed, approximately 350MB of memory is required in the system drive to install them.
- For Windows<sup>®</sup> 8 and Windows<sup>®</sup> 8.1, if .NET Framework 3.5 (including .NET 2.0 and 3.0) is invalid on the personal computer to which Setting/monitoring tools for the C Controller module is to be installed, it needs to be valid.
- The following functions cannot be used when the computer is running under Windows® XP, Windows Vista®, Windows® 7, Windows® 8 or Windows® 8.1. This product may not perform properly, when these functions are used.
	- Activating the application with Windows® compatible mode.
	- Simplified user switch-over
	- Remote desktop
	- Large font size (Advanced setting of Display Properties)
	- DPI setting other than 100%
	- (set the size of text and illustration other than [smaller-100%]) • 64-bit edition<sup>\*1</sup>
	- Windows XP Mode
	- Windows Touch or Touch
	- Modern UI
	- Client Hyper-V
		- \*1 :Supported by Windows<sup>®</sup> 7, Windows<sup>®</sup> 8 and Windows<sup>®</sup> 8.1.
- Use the product as a user having a privilege higher than 'Standard user' or 'Administrator' for Windows Vista®, Windows® 7, Windows® 8, and Windows® 8.1.
- The screens of this product may not perform properly when multi-display is set on Display Properties.
- For Window® 8 or Windows® 8.1, set the screen resolution higher than 1152 x 864 pixels.

- Reprinting or reproducing the part or all of the contents of this document in any form for any purpose without the permission of Mitsubishi Electric Corporation is strictly forbidden.
- Although we have made the utmost effort to follow the revisions of the software and hardware, in some cases, unsynchronized matter may occur.
- The information in this document may be subject to change without notice.

#### ■ **Product Makeup**

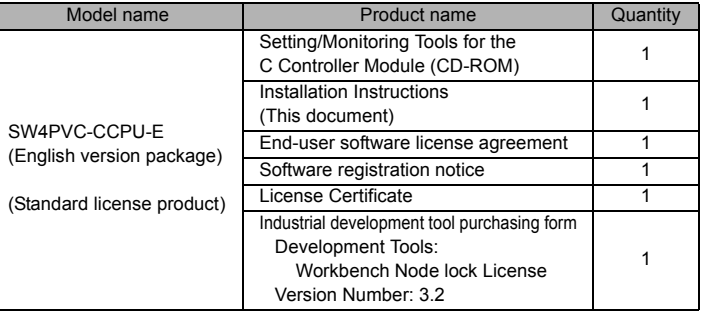

#### **Acknowledgements**

- We do not guarantee those commercially available Microsoft® Windows® Operating System products that are introduced in this manual.
- This software's copyright is owned by Mitsubishi Electric Corporation.
- This software needs to be purchased one license per computer.
- This product (including manual) can be used under the Software License Agreement only.
- We do not take any responsibilities for the consequences of operating this product (including manual).

### **Installation of USB driver**

In order to communicate with a C Controller module via USB, a USB driver needs to be installed.

For a USB driver installation procedure, refer to Setting/Monitoring Tools for the C Controller Module Operating Manual.

## **Uninstallation**

Delete Setting/Monitoring Tools for the C Controller Module from the personal computer.

*1.* **Uninstall Setting/Monitoring Tools for the C Controller Module from the control panel of Windows®.**

Microsoft, Windows, Windows Vista are trademarks or registered trademarks of Microsoft Corporation in the United States and other countries. Intel Core 2 Duo is trademark or registered trademark of Intel Corporation in the United States and other countries.

Ethernet is a trademark or registered trademark of Xerox Corporation.

All other company names and product names used in this document are trademarks or registered trademarks of their respective companies.